## **Winamp**

**Med shareware-programmet Winamp<br>
kan du høre live musik på din com-<br>
puter. Du kan koble dig direkte til et<br>
wold of redissizioner på Internatiot en lytte** kan du høre live musik på din comvæld af radiostationer på Internettet og lytte til alle former for musik. Lige meget om din musiksmag går i retningen af hip-hop, klassisk, jazz, country eller rock, kan du være sikker på, at du altid kan finde en radiostation, der netop i dette øjeblik udsender din yndlingsmusik.

Winamp er specielt velegnet til at håndtere det populære lydformat mp3, men kan sagtens afspille andre formater, heriblandt Wavfiler, der er Windows´ eget lydformat, og som kan konverteres til det format, som findes på en almindelig musik-cd. Det betyder, at du kan hente mp3-filer på Internettet, konvertere dem og brænde en musik-cd med dine yndlingsnumre. For at konvertere til et andet format skal du først hente en såkaldt plug-in, der er et lille program, der udvider Winamps muligheder. Kvaliteten af musik, der stammer fra en mp3-fil, er meget høj, selv om mp3-filer kun fylder en brøkdel af andre musikformater, som fx Wav-formatet. Du kan også afspille en musik-cd med Winamp. Når du gør det, kan du ringe op til Internet, og hvis ellers cd'en bliver genkendt i en enorm database, kan du hente titlerne på numrene og andre informationer om den pågældende musik-cd.

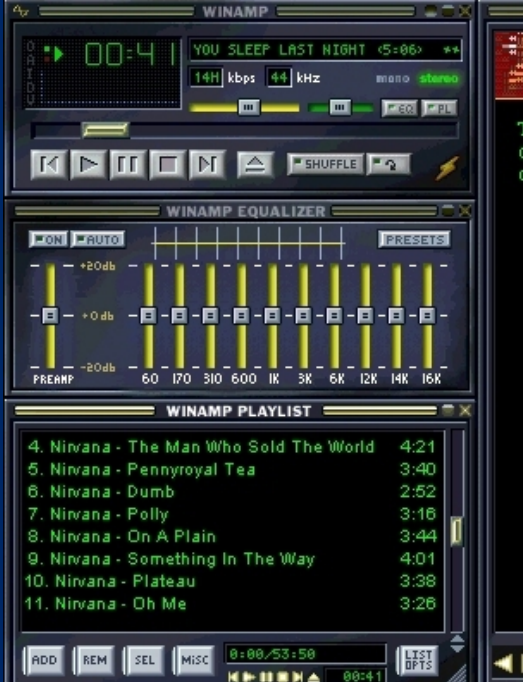

Winamp er et ganske avanceret stykke software med rigtig mange muligheder. Da programmet er så tæt forbundet med Internettet, får du først det fulde udbytte af det, hvis du har en Internetforbindelse. Eksemplerne på disse sider er baseret på, at du har en Internetopkobling. Winamp består af forskellige moduler, der kan åbnes og lukkes uafhængigt af hinanden. Øverst til venstre ses selve afspilleren, hvor du bl.a. starter og stopper musikken og får oplysninger om det aktuelle musikstykke.

## **Sådan bruger du Winamp**

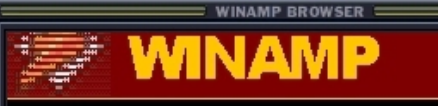

Take advantage of the minibrowser, connect to the Internet. Check out the cool stuff below.

SHOUTcast Radio Free MP3 Internet Radio

**Free Skins** Give your Winamp a new look and feel.

Free Plug-ins Add to what your Winamp can do. Add games, ability to play new files, and more!

Grab Some Music Get some tunes from our sponsors, it's all free!

Copyright Mullsoft Inc. 1997-2000

◀▶ ◎ び▲ http://www.winamp.com/update/mb.html

Under afspilleren ses equalizeren, hvor du med skydeknapperne kan indstille musikken, så den passer til forskellige musikgenrer. Nederst ses listen med musiknumre, fx numrene på en musik-cd. I det store vindue til højre findes browseren. Her kan du finde hjemmesider med musik, bl. a Winamps egen webside, hvor du kan finde plug-ins til programmet og hente nye udseender til programmet, de såkaldte skins. På hjemmesiden kan du også finde udførlige forklaringer på programmets mange funktioner.

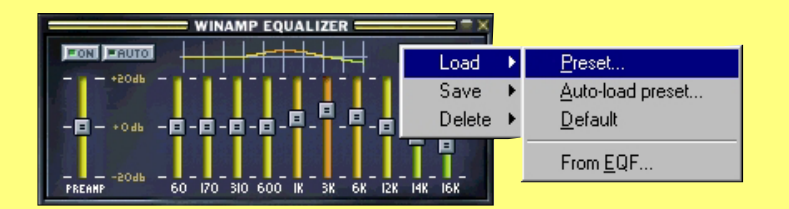

Med den indbyggede equalizer kan du ændre på lyden. Equalizeren har ti skydeknapper, der forstærker eller dæmper hver deres frekvensområde. Knapperne længst til venstre tager sig af de dybe toner, mens dem længst til højre tager sig af de lyseste toner. Knapperne i midten justerer mellemtonerne. Prøv dig frem til en indstilling, der passer til din musik. Klik på knappen **Presets**, vælg **Load** og **Preset** for at hente en færdig indstilling.

Hvis du ikke er tilfreds med udseendet på Winamp, eller hvis du bare trænger til en smule forandring, behøver du ikke lede efter et nyt program. Du kan bare hente et nyt skin på Internettet. Skin er betegnelsen for Winamps visuelle fremtræden, og på Winamps egen hjemmeside kan du finde en masse nye skins, der på afgørende vis ændrer programmets udseende, men ikke dets funktion. Når du har hentet det nye skin, skal du køre det lille program, som det be-

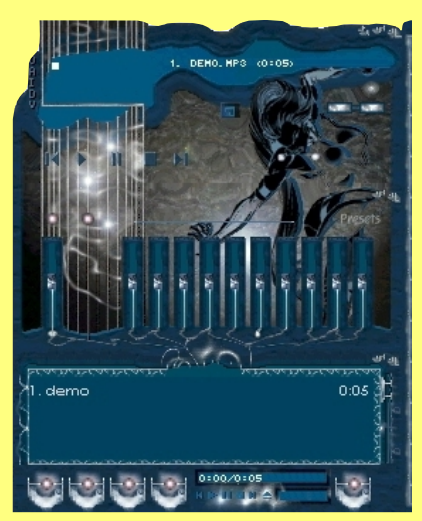

står af, så ordner computeren resten. Der er meget stor forskel på de forskelige skins, du kan finde på Winamps hjemmeside, da det ofte er almindelige brugere, der har lavet dem. På visse kan det ligefrem være svært at finde knapperne.

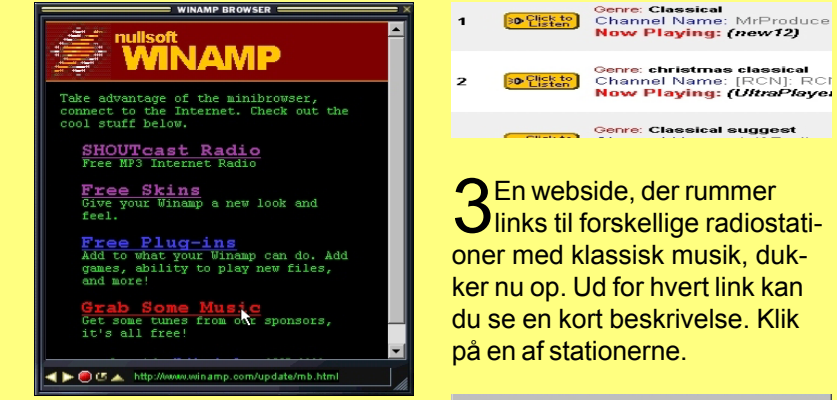

1 I dette eksempel skal der stilles ind på en radiostation på Internettet. Klik på linket **Grab Some Music** i browservinduet. Så skabes der forbindelse til Internettet.

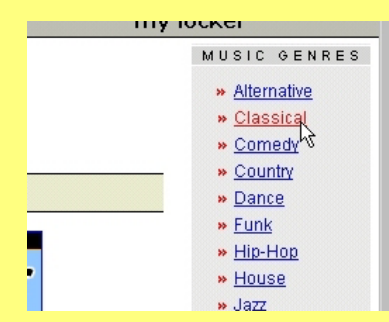

2Nu åbnes Winamps hjem-meside. Her kan du vælge at lytte til en radiostation med et bestemt musiktema. Ude til højre findes en liste med musikgenrer. Vælg en af dem.

3En webside, der rummer links til forskellige radiostati-

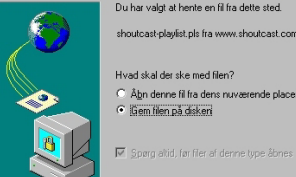

Hvad skal der ske med filen? Åbn denne fil fra dens nuværende placering

Snørg altid, før filer af denne type åbn

4Nu hentes der en fil med op-lysninger ned til din computer. Vælg at gemme filen på disken. Du kan fx anbringe den på skrivebordet.

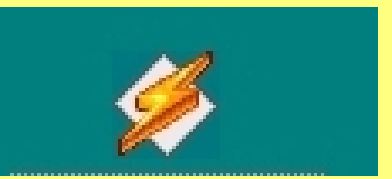

5Dobbeltklik på det nye ikon på skrivebordet, og vent, til Winamps hukommelse er fyldt op. Derefter kan du høre musikken fra radiostationen, så længe du er koblet på Internettet.